# **DP003T7 LCD Display Board Manual**

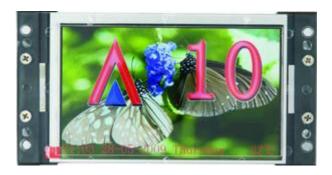

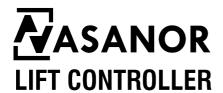

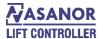

#### 1. Brief

7' LCD Hall Call Board (Display Board) can display the running direction the lift of, current level, related level information, time, temperature and special state of lift, like overload, full, fire, etc.

7' LCD pixels (800x480). Users can set images by themselves. Picture format supports 24bit, 16bit of bitmap. The designated picture is stored in the root directory in SD card.

Users can define 4 window regions on their own. They are the arrow window, the floor window, the multi-function display window, and the temperature/time window.

The arrow window shows the running direction (up/down) of the lift. See <file name>table:

| Arrow              | File Name  |
|--------------------|------------|
| UP                 | ArUp.bmp   |
| DOWN               | ArDown.bmp |
| 1                  | Fn1.bmp    |
| 2                  | Fn2.bmp    |
| 3                  | Fn3.bmp    |
| 4                  | Fn4.bmp    |
|                    | ••••       |
| 60                 | Fn60.bmp   |
| -1                 | Fn91.bmp   |
| -2                 | Fn92.bmp   |
|                    |            |
| -9                 | Fn99.bmp   |
| INSPECTION         | repair.bmp |
| FIRE               | fire.bmp   |
| SELF- LEARNING     | sl.bmp     |
| LOCK LIFT          | lock.bmp   |
| FULL LOAD          | fl.bmp     |
| OVER LOAD          | ol.bmp     |
| Background Picture | bg.bmp     |

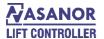

The current floor display is able to show 1 or 2 or 3 pictures. Setting parameter can make 2 or 3picrures in turn changes on the multi-function display window, or fix one picture.

|                    | File name |
|--------------------|-----------|
| Floor 1 Picture 1  | Fi11.bmp  |
| Floor 1 Picture 2  | Fi12.bmp  |
| Floor 1 Picture 3  | Fi13.bmp  |
| Floor 2 Picture 1  | Fi21.bmp  |
| Floor 2 Picture 2  | Fi22.bmp  |
| Floor 2 Picture 3  | Fi23.bmp  |
|                    |           |
| Floor 60 Picture 1 | Fi601.bmp |
| Floor 60 Picture 2 | Fi602.bmp |
| Floor 60 Picture 3 | Fi603.bmp |

## 2. Parameter Setting

1) Configuration Files

The files located in roof directory in SD card, name as config.txt. Users can modify the parameters in the first line.

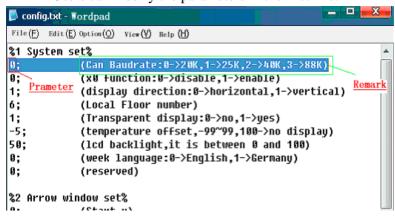

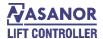

① System Set

| Line No. | Value | Remark                                          |
|----------|-------|-------------------------------------------------|
| 2        | 0     | Can Baudrate:0->20K,1->25K,2->40K,3->88K        |
| 3        | 0     | x0 function:0->disable,1->enable                |
| 4        | 1     | display direction:0->horizontal,1->vertical     |
| 5        | 6     | Local Floor number                              |
| 6        | 1     | Transparent display:0->no,1->yes                |
| 7        | -5    | temperature offset,-99~99,200->no display       |
| 8        | 50    | LCD back light, it is between 0 and 100         |
| 9        | 0     | week language:0->English,1->Germany             |
|          |       | Date display mode:                              |
| 10       | 0     | 0->year-month-day,1->day-month-year, other->not |
|          |       | display time and date                           |

② setting for arrow window. Due to square window, users need to make sure coordinate on top left corner and which on bottom right corner. The coordinate unit is pixels.

| Line No. | Value | Remark            |
|----------|-------|-------------------|
| 13       | 0     | Start X           |
| 14       | 0     | Start Y           |
| 15       | 400   | End X             |
| 16       | 300   | End Y             |
| 17       | 0     | Display Parameter |

E.g. Horizontal Display (forth line is 0, Users hope that the results are shown in following Figure)

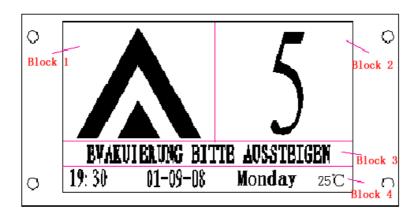

: -1

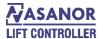

In arrow window, the top left corner coordinates (0, 0), the bottom right corner coordinate (400,300), check below picture:

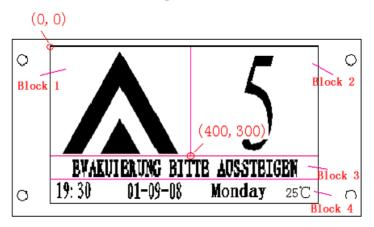

## **3Floor NO. Window setting**

| Line No. | Value | Remark            |
|----------|-------|-------------------|
| 20       | 400   | Start X           |
| 21       | 0     | Start Y           |
| 22       | 800   | End X             |
| 23       | 300   | End Y             |
| 24       | 0     | Display Parameter |

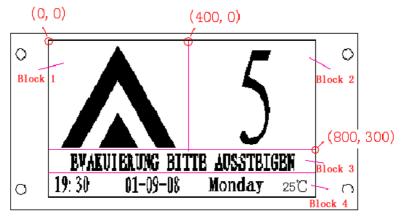

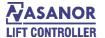

4 setting for the multi-function display window.

| Line No | Value | Remark                    |
|---------|-------|---------------------------|
| 27      | 0     | Start X                   |
| 28      | 300   | Start Y                   |
| 29      | 800   | End X                     |
| 30      | 420   | End Y                     |
|         |       | Display Parameter:        |
|         |       | =0,show one picture       |
| 31      | 0     | =2,show two pictures i    |
|         |       | =3,show three pictures in |
|         |       | turn                      |

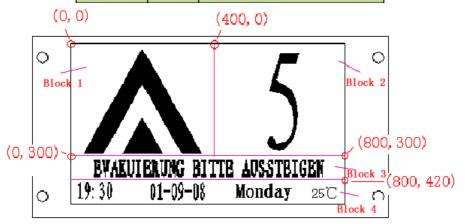

# **⑤** The temperature / time window.

| Line No. | Value    | Remark                                                         |
|----------|----------|----------------------------------------------------------------|
| 34       | 0        | Start X                                                        |
| 35       | 420      | Start Y                                                        |
| 36       | 800      | End X                                                          |
| 37       | 480      | End Y                                                          |
| 38       | 16711680 | Display Parameter:<br>Font Color: red*65526 + blue*256 + green |

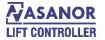

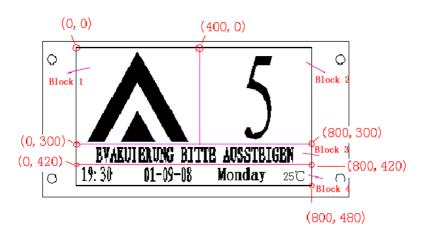

#### 3) LCD MUNE

User can easily modify the floor where the hall call boards load on, time and date, temperature shift, LCD backlight through the LCD menu.

Press KEY1 about 4 seconds to open menu for setting, then through the elevator up and down button to choose item. Next, press KEY1 to inter submenu, then through the elevator up and down button to adjust value.

Press KEY1 again after finish adjustment. Finally, store and quit through 'save & exit' menu.

## 3. Picture Making

The board support 24bit (True Color) and 16bit (high color) bitmap. We propose 16bit bitmap.

If the original picture format is JPEG, PNP, users need transfer them to .bmp format. The picture as the original size will be showed from the top left corner of the window. We propose the size of the picture and the definition window are same size.

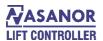

# **Installation Dimension:**

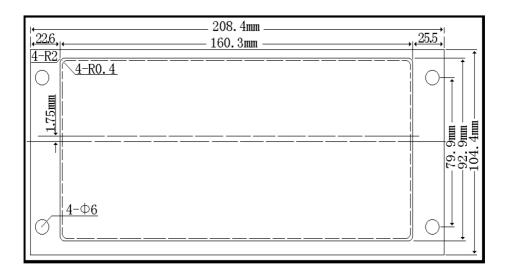

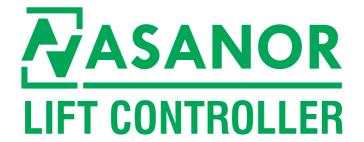

**Head Office Address:** No.49, 1th Floor, Valiasr Complex, Firoozeh St., Valiasr Ave., Tehran, Iran

**Tel:** +98 21 88942045/88945807

www.asanoor.com